# **制御対象物を利用した プログラミング**

**Scratch Linkのインストールと接続**

#### **Scratchの起動**

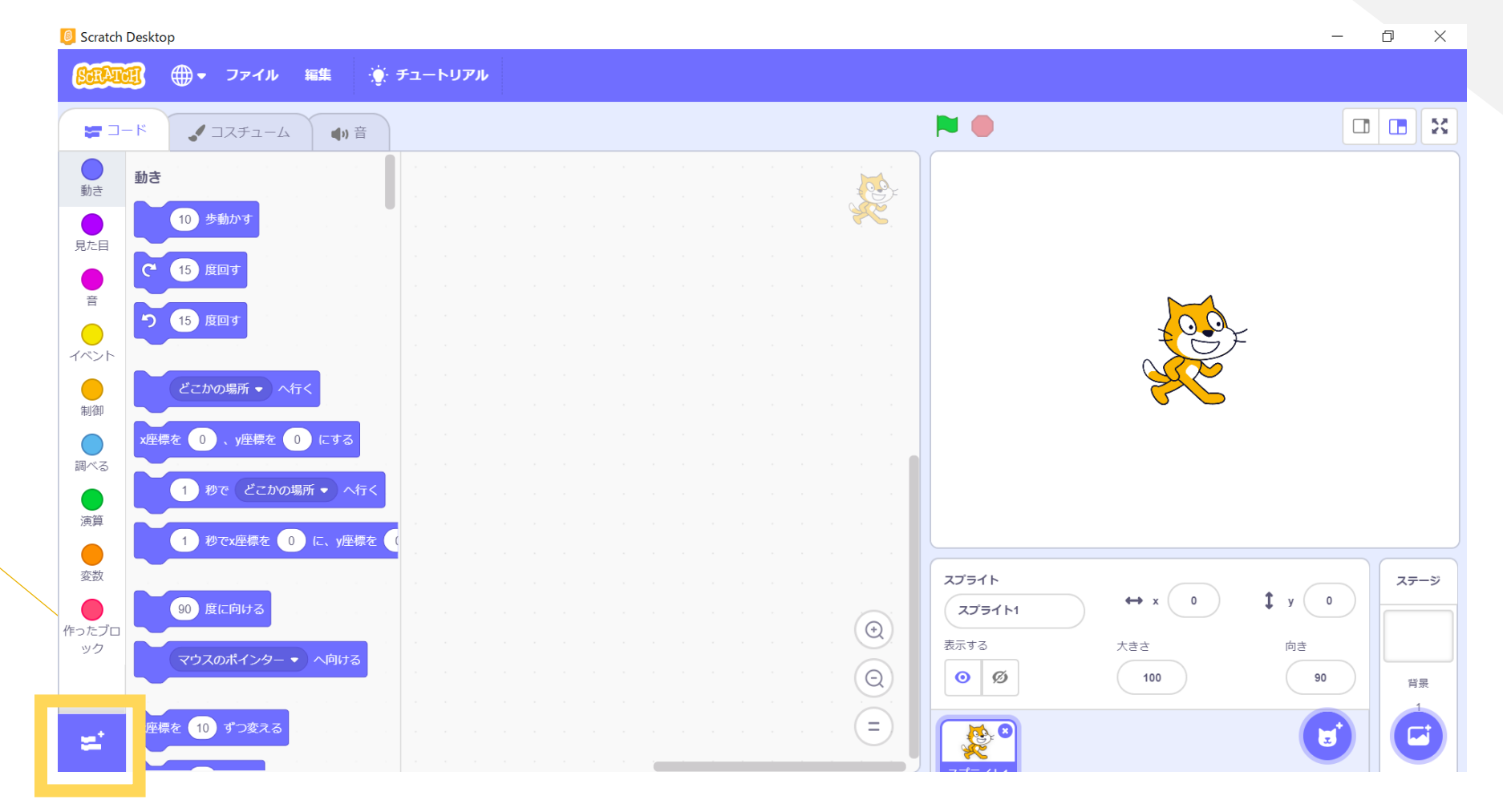

拡張機能の追加

#### **接続のための準備**

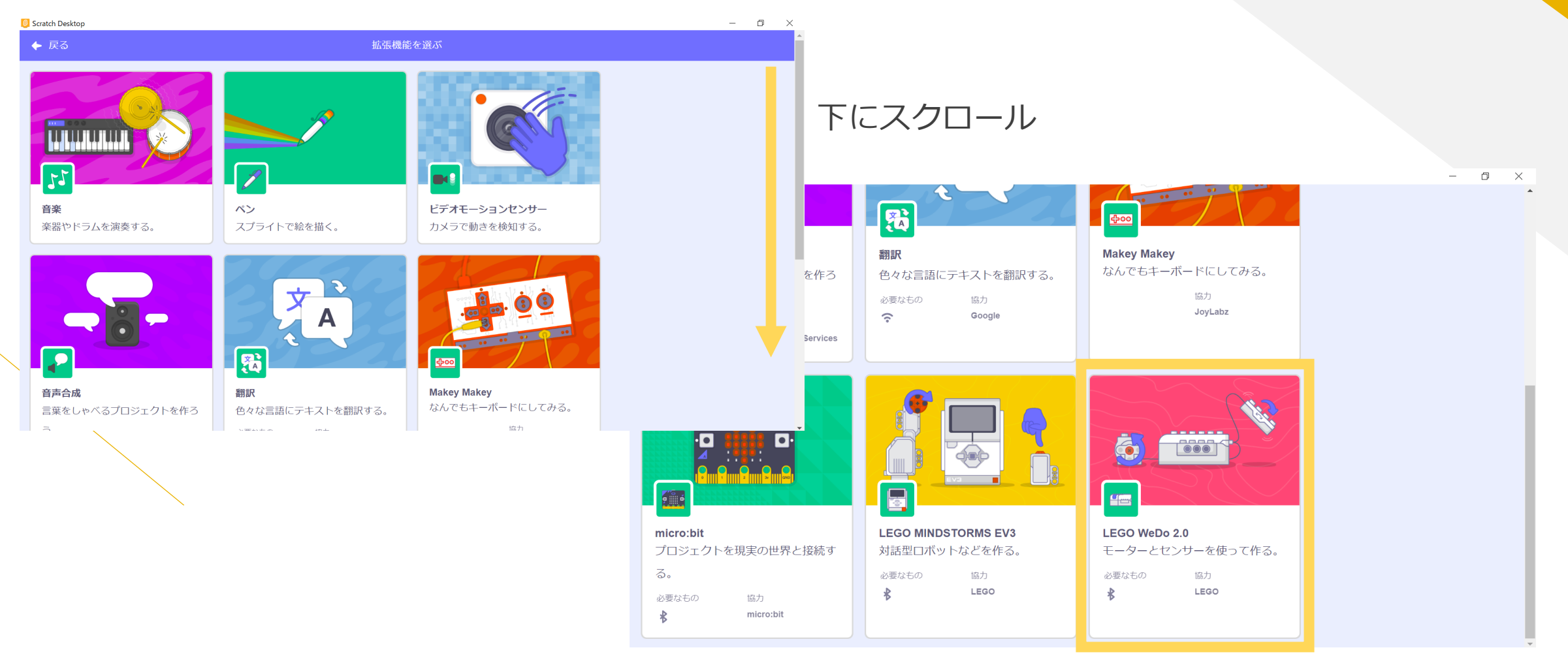

### **接続のための準備**

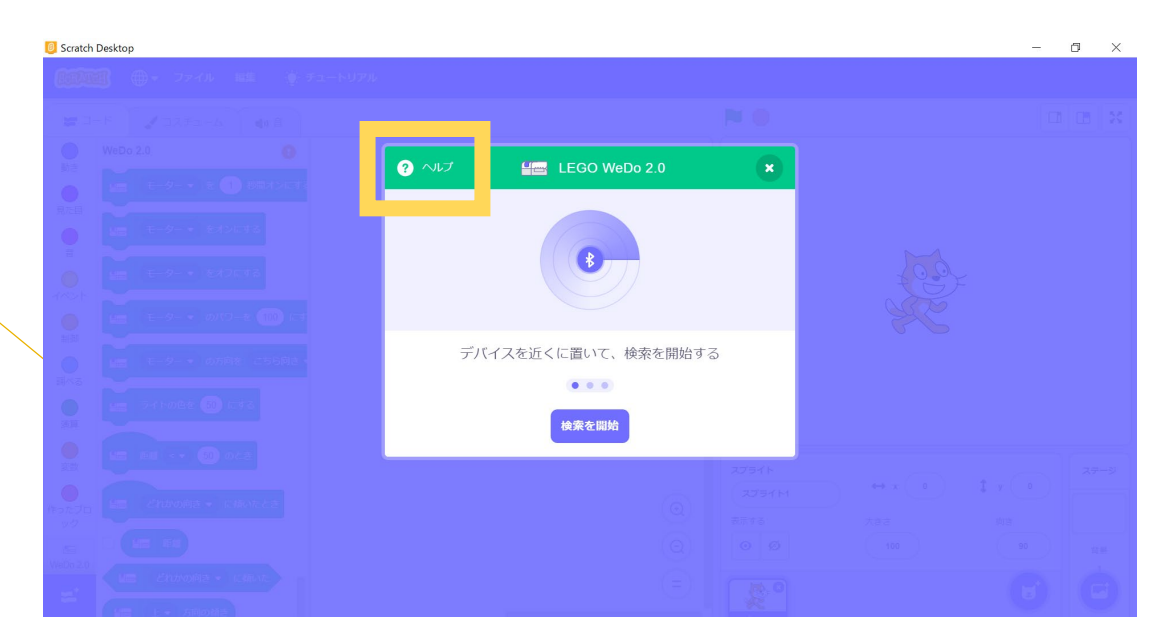

ヘルプをクリック

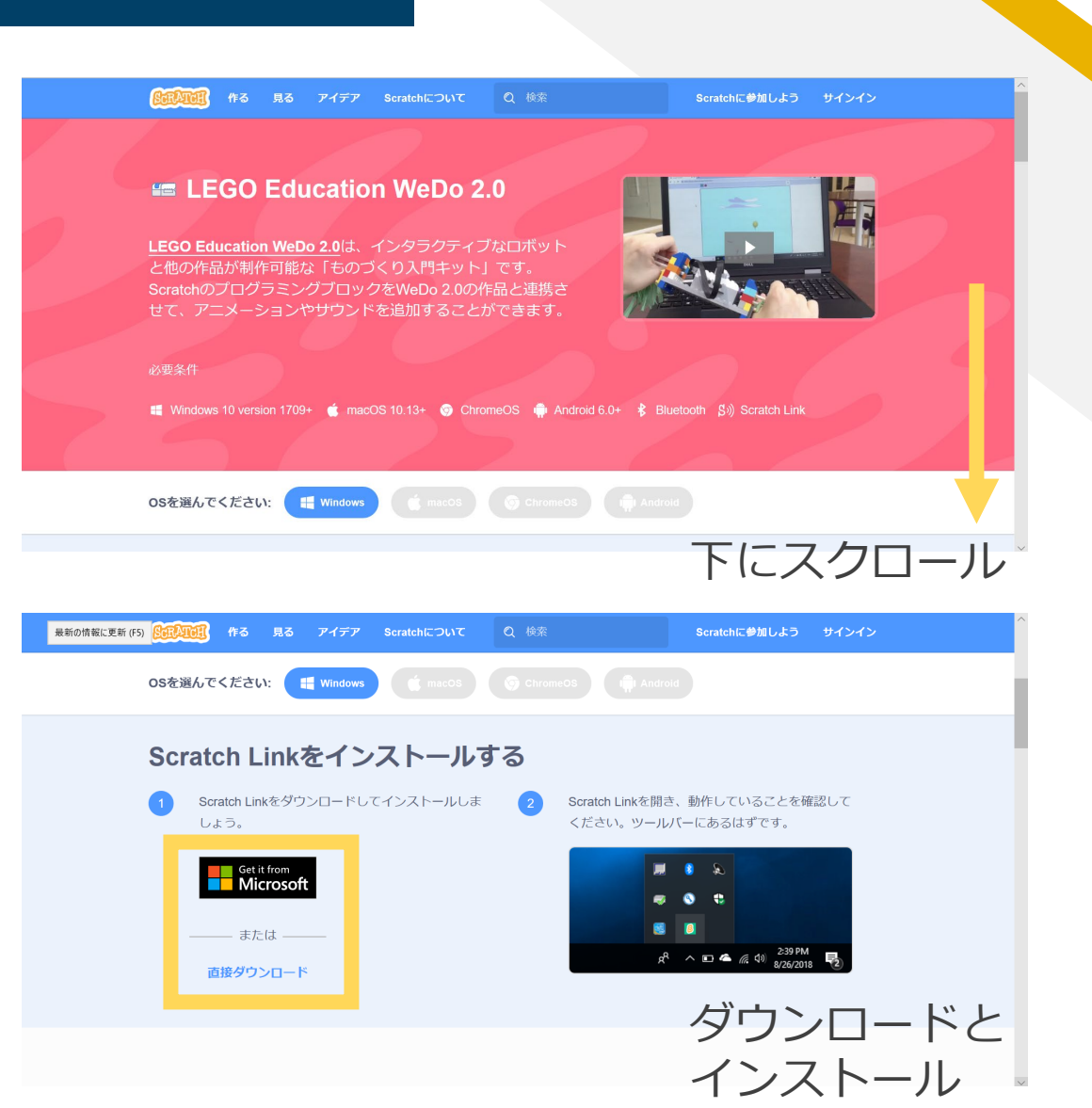

## **接続のための準備**

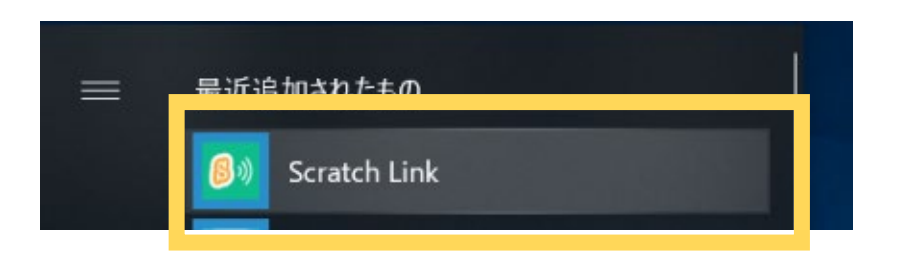

Scratch Linkを起動

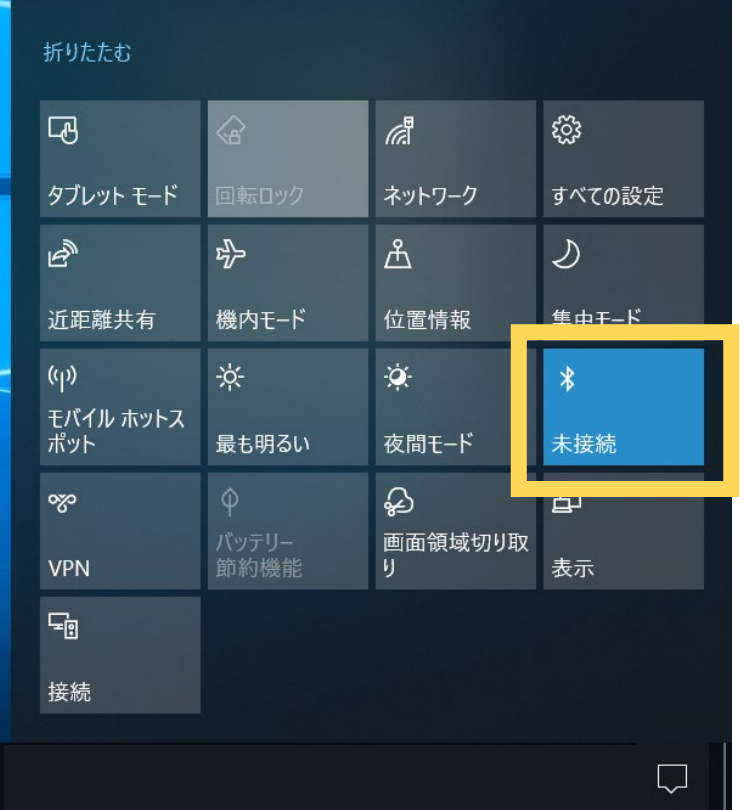

BluetoothをON

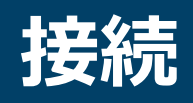

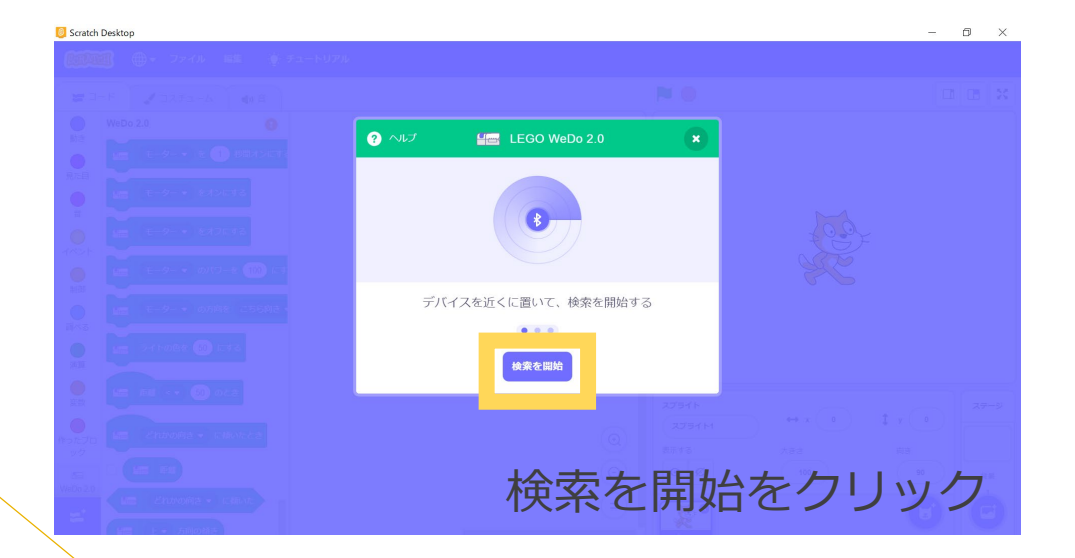

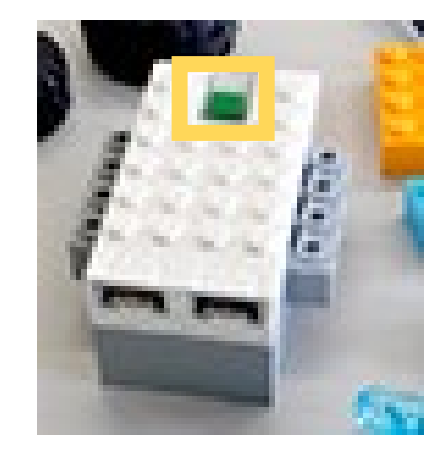

乾電池を入れ、 本体のボタンを押す

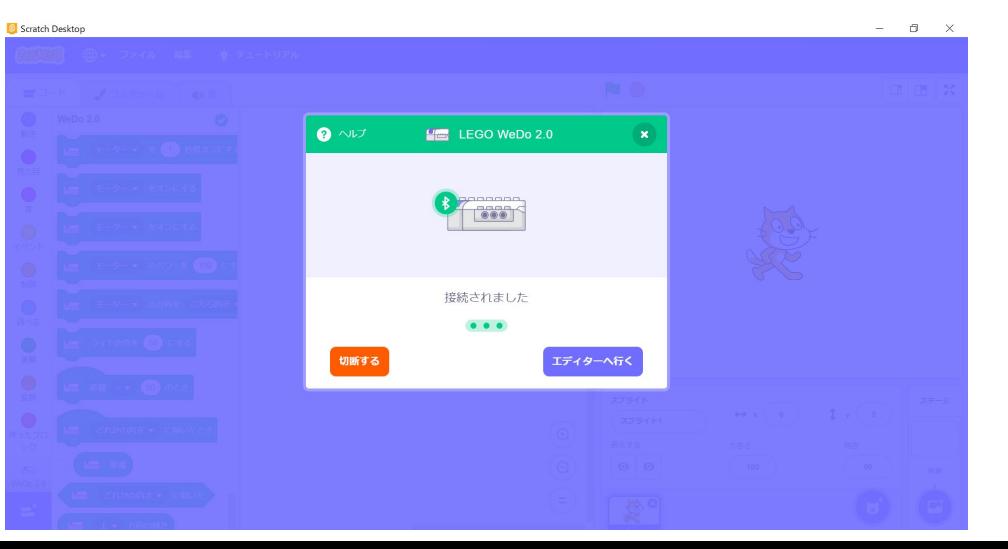

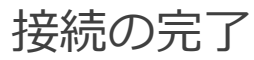